# Windows

## 33Schritt-für-Schritt-Anleitungen

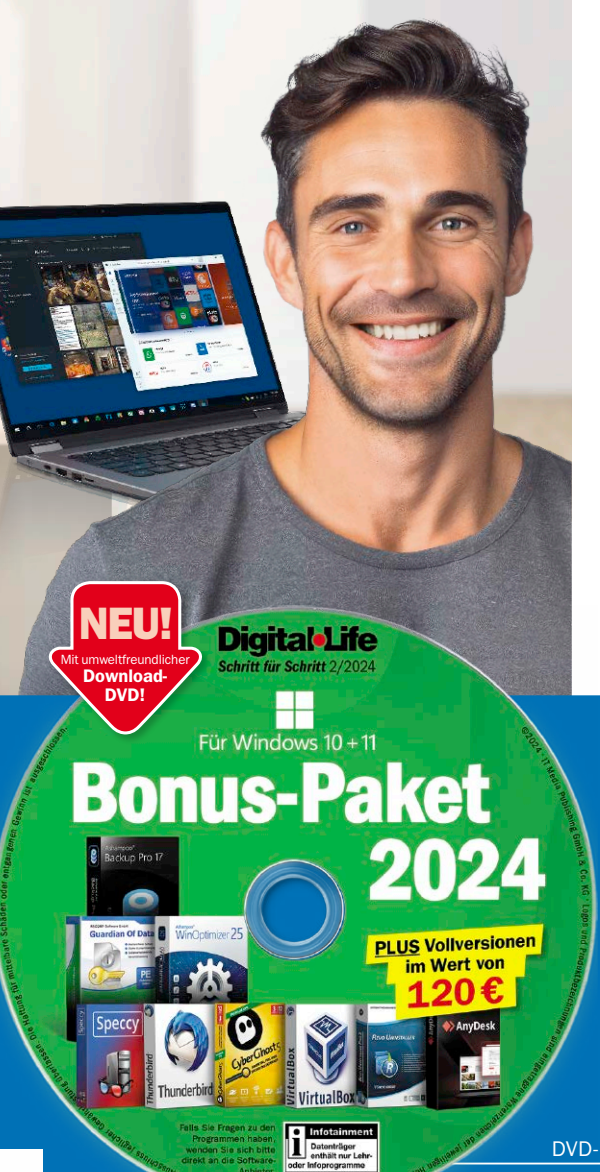

#### 1. Produktivitäts-Apps

Übersicht: Diese Apps sind bei Windows dabei **6** Tools im Microsoft Store finden und installieren **8** Die KI von Microsoft: Copilot hilft im Alltag **10** Windows Powertoys für Alltagsaufgaben nutzen **12** Word, Excel und Powerpoint kostenlos einsetzen **14** Kostenlose Schriften aus dem Microsoft Store laden **17** Orientieren und navigieren mit der Karten-App **18** Desktop-Notizzettel als Erinnerungshilfe nutzen **20** Mit der Nachrichten-App stets gut informiert sein **21** Informationen aller Art an einem Ort bündeln **22**

#### 2. Kreativitäts-Tools

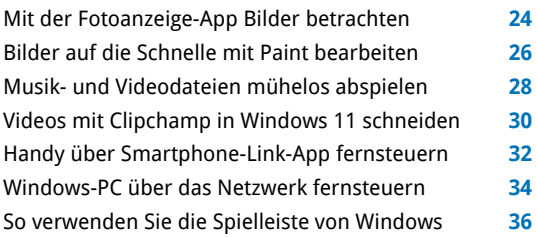

## Ihre Zugangsdaten zur Download-DVD

- Gehen Sie in Ihrem Browser auf: *www.digital-life.de/dvd224*
- Im sich nun öffnenden Fenster geben Sie Benutzername und Passwort ein:
- Benutzername: *dldvd224*
- Passwort: *v4r5rmg6*

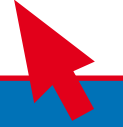

#### 3. Kommunikations-Apps

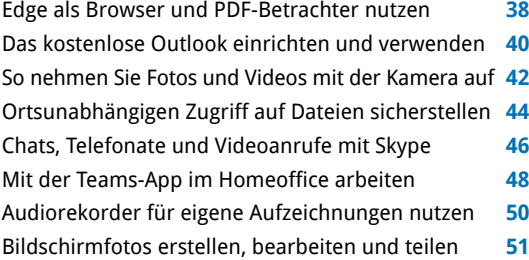

#### 4. Sicherheit mit Bordmitteln

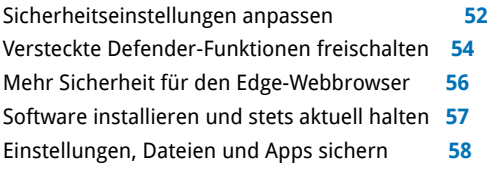

#### 5. Download-DVD

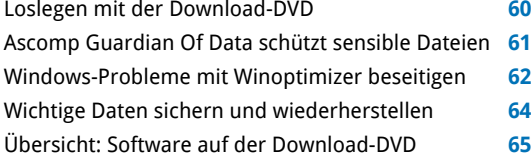

Impressum **66**

## Liebe Leserinnen und Leser,

Windows bietet mehr, als Sie denken: Neben umfangreichen Funktionen bringt das Betriebssystem viele clevere Programme mit. Neuerdings haben Sie sogar einen KI-Helfer griffbereit – Copilot unterstützt Sie dank künstlicher Intelligenz etwa bei der Internetsuche oder beim Erstellen von Texten und sogar Bildern. Weitere Software-Schätze hält der Microsoft Store für Sie bereit.

Alles da – Sie müssen keinen Euro extra ausgeben! So werden Sie ohne Zusatzkosten produktiver, aber auch kreativer und halten Daten und System sicher. Dazu folgen Sie einfach den ausführlichen Schritt-für-Schritt-Anleitungen in diesem Heft. Schon holen Sie das Maximum aus Windows heraus.

Vermissen Sie dann doch noch eine Anwendung, um Ihr System weiter zu verbessern, werden Sie sicher auf der Download-DVD mit

75 ausgesuchten Tools fündig.

Herzlichst, Ihre

 $\big)$ . Walte (homjeko $\tau$ 

Ines Walke-Chomjakov, Redakteurin iwalke@it-media.de

### So einfach geht's: Wie Sie mit den Schritt-für-Schritt-Anleitungen arbeiten

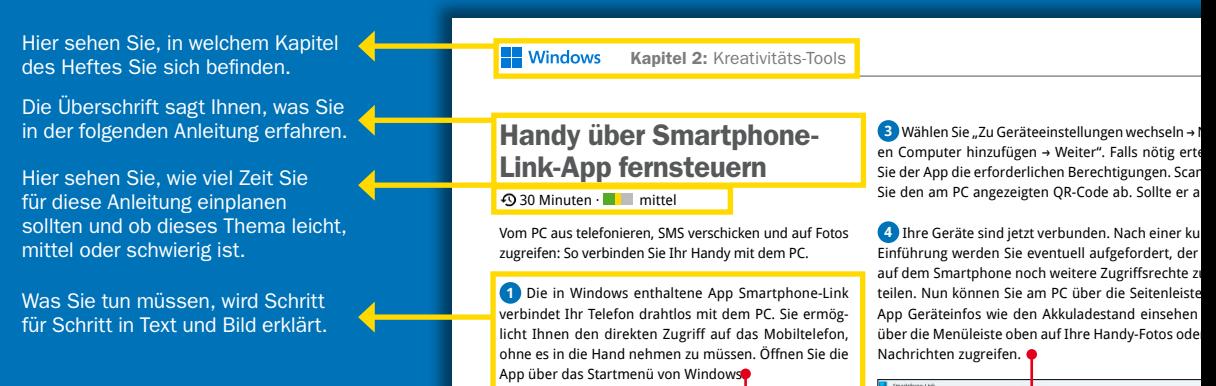